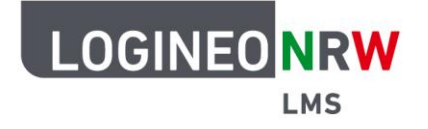

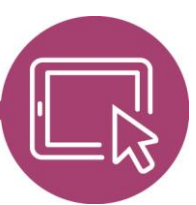

## **LMS – Das Lernmanagementsystem für NRW**

## **Anleitung für Administrierende Rechteerweiterung bei Verwendung der angepassten Rolle Lehrer/in**

Damit nutzerspezifische Inhalte, die in einer Sicherung enthalten sind (wie z.B. anonymisierte Forums-oder Glossarbeiträge), von Lehrkräften wiederhergestellt werden können, wurde eine systemweite Anpassung der Rolle Lehrer/in vorgenommen.

Für den Fall, dass Sie mit einer durch die Schule selbst konfigurierten Rolle für Lehrkräfte arbeiten, muss die Anpassung mithilfe der vorliegenden Anleitung selbst vorgenommen werden.

Sollte die selbst konfigurierte Rolle den gleichen Namen wie die ursprüngliche Standardrolle tragen, so können Sie anhand der Kurzbezeichnung der beiden Rollen und der in der URL angezeigten Role ID die Rolle eindeutig identifizieren und anpassen. Die Kurzbezeichnung der Standardrolle lautet editingteacher und hat die Role ID 3.

## **Einstellungen auf administrativer Ebene**

Nachdem Sie sich mit Ihrem Admin-Zugang eingeloggt haben, klicken Sie unter **Website-Administration [1]** im Bereich **Nutzer/innen [2]** auf **Rollen verwalten [3]**.

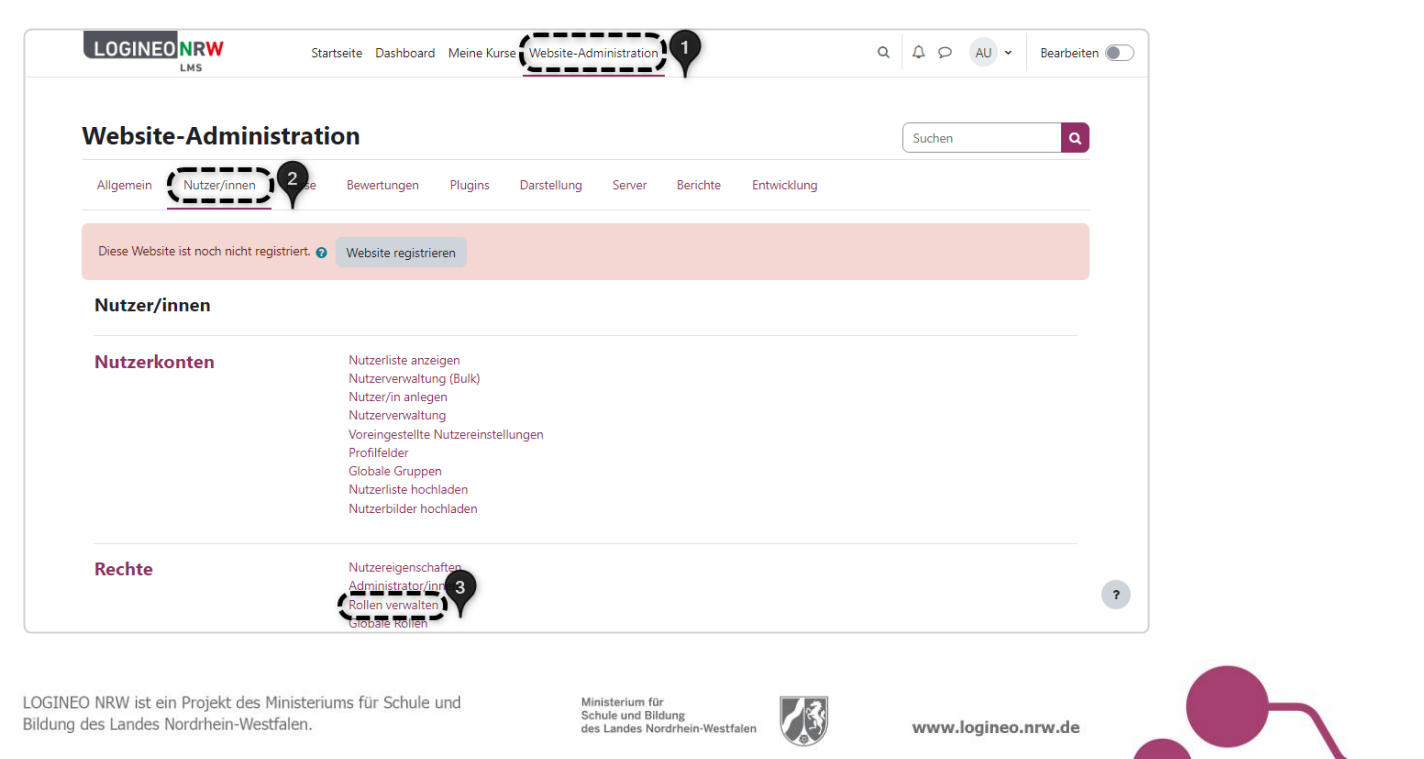

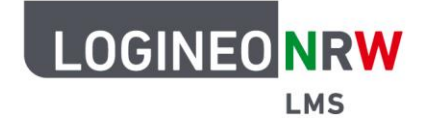

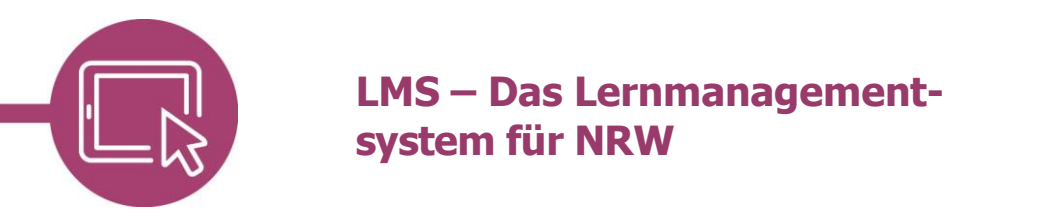

In der Tabelle erhalten Sie eine Übersicht über alle Rollen, die im System verfügbar sind **[1]**. Das Rechtesetting der selbst erstellten Rolle Lehrkraft **[2]** kann um Rechte erweitert werden, indem Sie auf das Zahnrad klicken **[3]**.

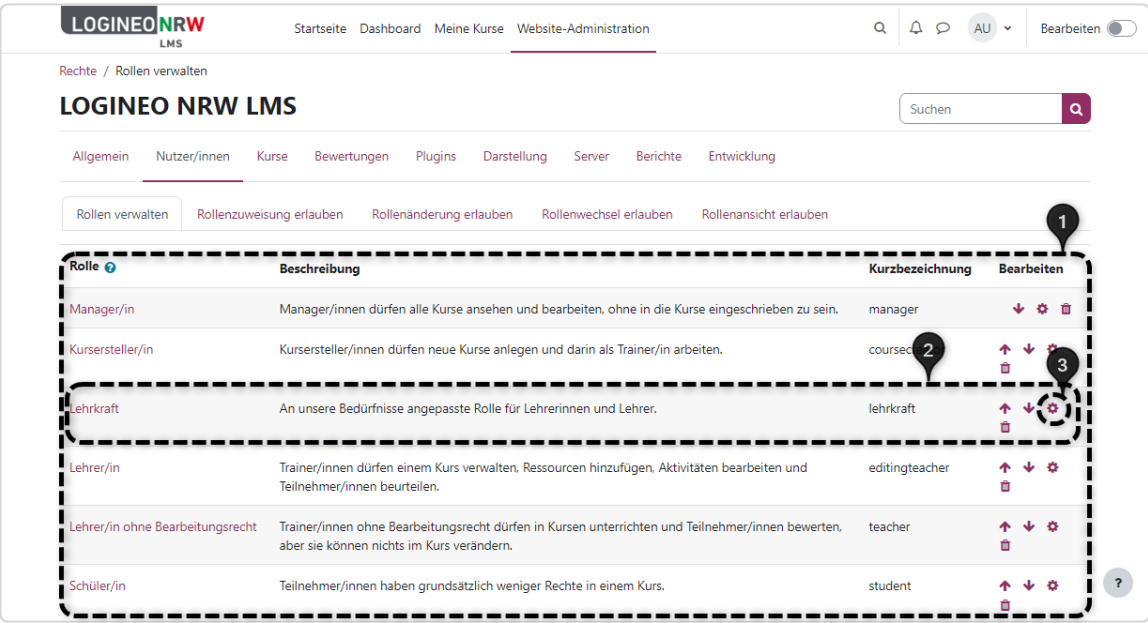

Sie gelangen auf die Bearbeitungsseite. Scrollen Sie hier bis zum Suchfeld und geben Sie restore:userinfo ein **[1]**. Setzen Sie den Haken bei Erlauben **[2]**. Übernehmen Sie die Anpassungen mit Klick auf **Änderungen speichern [3]**.

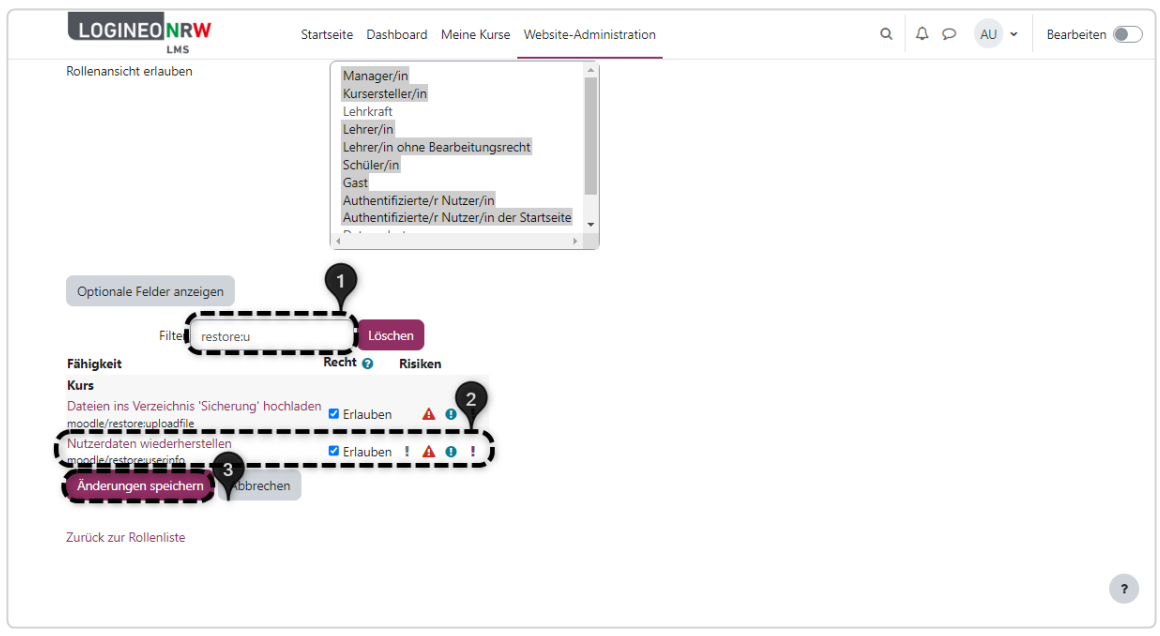

Die Wiederherstellung von Kursen ist in der Videoanleitung [Kurse wiederherstellen](https://vimeo.com/660865496) nachzuvollziehen.

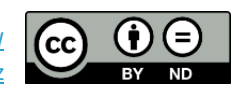